Desktop systémy Microsoft Windows IW1/XMW1 2010/2011

#### **Jan Fiedor**

ifiedor@fit.vutbr.cz

Fakulta Informačních Technologií Vysoké Učení Technické v Brně Božetěchova 2, 612 66 Brno

Revize 29.9.2010

#### Vytváření obrazů systému

#### Windows Automated Installation Kit

- Sada nástrojů pro nasazování obrazů systému na počítače a virtuální disky
	- Automatizace instalace (Windows SIM)
	- Vytváření obrazů systému (ImageX)
	- Úpravy obrazů systému (DISM)
	- Vytváření obrazů Windows PE (Oscdimg)
	- Migrace uživatelských dat (USMT)

### Nástroje

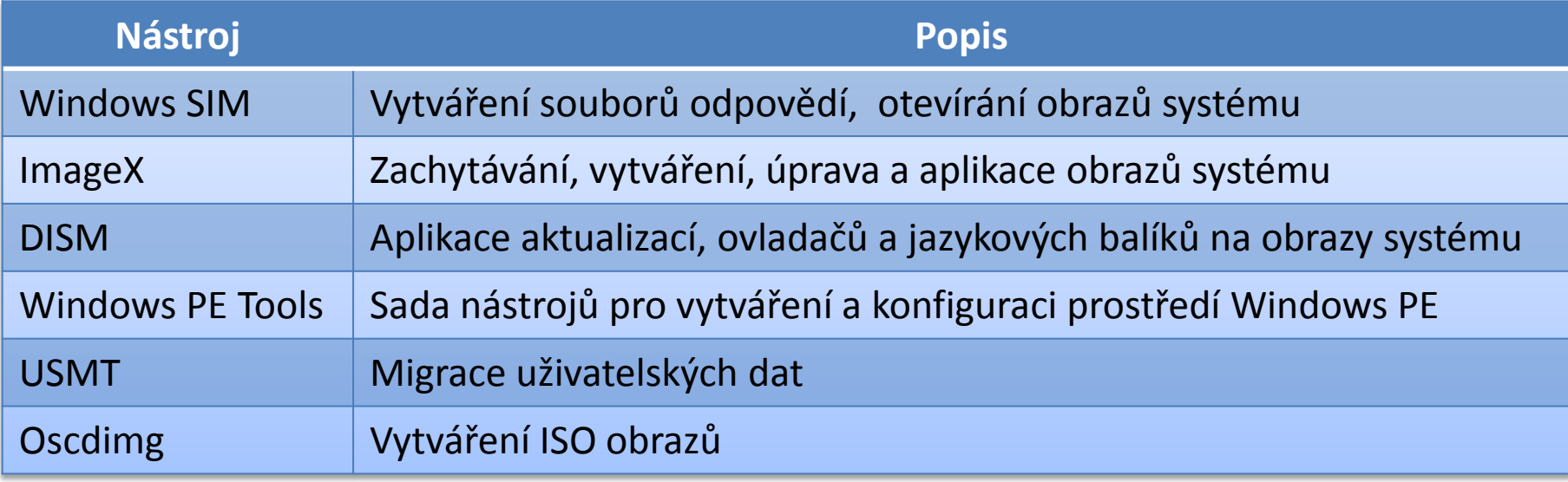

#### Windows Preinstallation Environment

- **Odlehčená verze Windows 7**
- Dostupná v 32-bitové i 64-bitové verzi
- Možnosti bootování
	- Disk (pevný nebo virtuální)
	- DVD-ROM
	- USB Flash Disk
	- **Preboot Execution Environment (PXE)**
- Zahrnuje nástroje pro obnovu systémů Windows
	- Windows Recovery Environment (Windows RE)

### Vytvoření referenčního obrazu

- 1) Příprava referenčního počítače
	- Instalace a konfigurace systému  $\bullet$
	- Instalace ovladačů a aplikací  $\bullet$
- 2) Zobecnění počítače (Generalization)
	- Odstranění údajů specifických pro daný počítač
- 3) Spuštění **Windows PE**
- 4) Zachycení referenčního obrazu a jeho uložení

### Vytvoření ISO obrazu Windows PE

- 1) Vytvoření lokálního adresáře Windows PE
	- **copype.cmd <architektura> <adresář>**  $\bullet$ 
		- Obsažen v adresáři *<waik>***\Tools\PETools**  $\bullet$
		- Podpora architektur **x86**, **amd64** a **ia64**
- 2) Vložení nástroje **ImageX** do *<adresář>***\ISO**
	- Obsažen v adresáři *<waik>***\Tools\***<architekrura>*  $\bullet$
	- Vytvoření konfiguračního souboru **Wimscript.ini**  $\bullet$
- 3) Vytvoření ISO obrazu
	- **oscdimg -n -b***<adresář>***\etfsboot.com**   $\bullet$ *<adresář>***\ISO** *<adresář>***\winpe.iso**

### Zachycení instalace systému

- Použití nástroje ImageX
	- **imagex /capture <jednotka> <wim-soubor> "<název>"**
- Filtrování zachycovaných souborů lze definovat v konfiguračním souboru **Wimscript.ini**
- Existuje neoficiální nástroj GImageX
	- http://www.autoitscript.com/gimagex/

#### ImageX

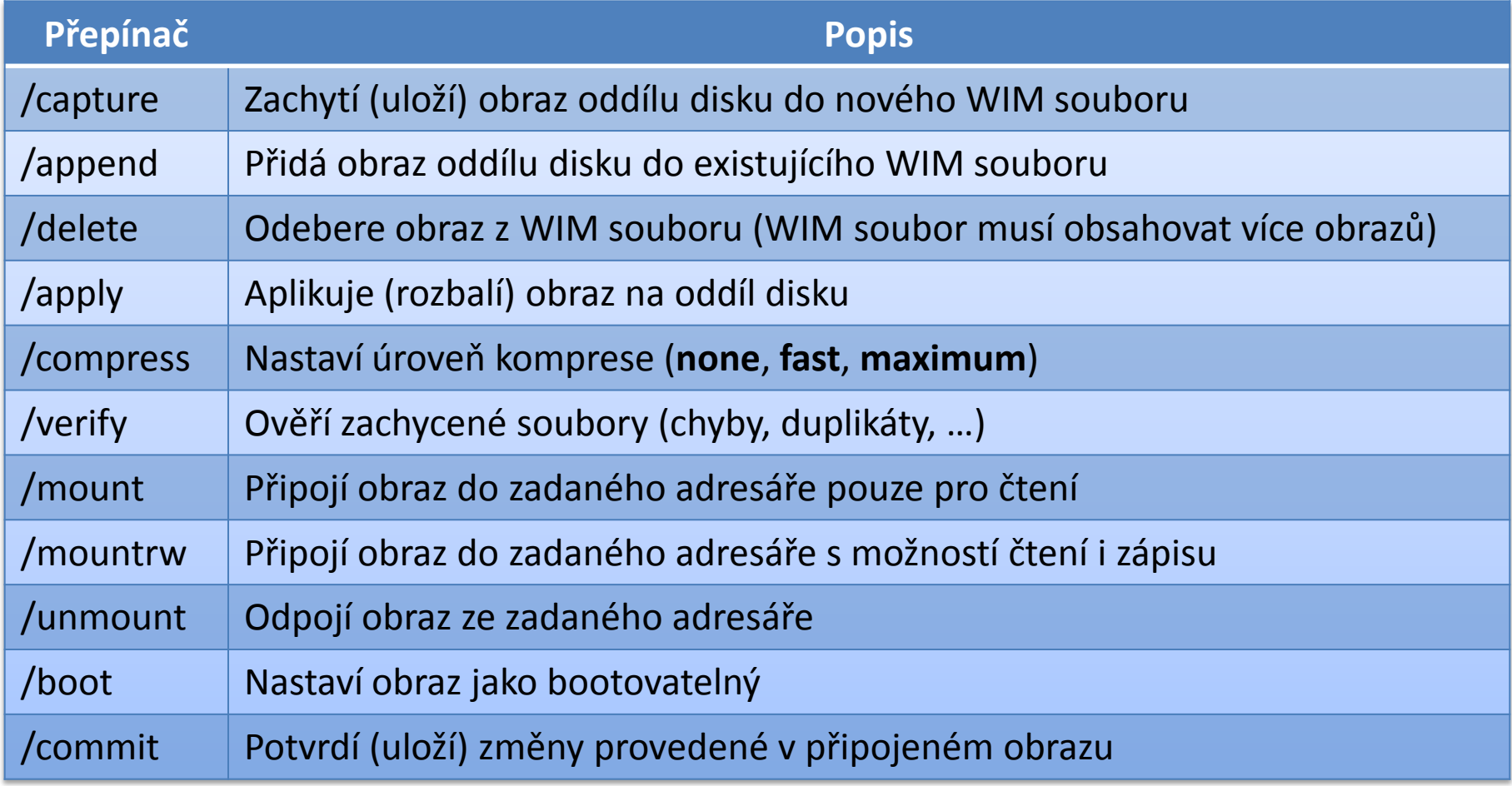

### Windows Imaging (WIM) formát

- File-based formát (vs. sector-based u ISO)
	- Množina souborů spolu s asociovanými metadaty souborového systému
	- Nejmenší jednotka informací je soubor (vs. sektor)
	- Nezávislý na hardwaru
	- Tzv. single-instance úložiště
		- Neexistují duplikáty (vždy jeden soubor a zbytek odkazy)
- Soubory uloženy ve WIM databázi

### Windows Imaging (WIM) soubory

- Mohou obsahovat více obrazů
	- **·** Identifikace pomocí indexu nebo unikátního názvu
- Mohou být rozděleny do více částí
	- Soubory s příponou **.swm**
- Mohou být připojeny jako nová jednotka
	- Vyžaduje ovladač **WimFltr.sys**
- **Wimgapi.dll**
	- API rozhraní pro práci s WIM soubory

#### Vytvoření referenčního WDS obrazu

- 1) Příprava referenčního počítače
	- Instalace a konfigurace systému  $\bullet$
	- Instalace ovladačů a aplikací  $\bullet$
- 2) Zobecnění počítače (Generalization)
	- Odstranění údajů specifických pro daný počítač

#### 3) Spuštění **zachycovacího (Capture) obrazu**

- Speciální Windows PE obraz pro zachytávání obrazů  $\bullet$ na WDS server
- 4) Zachycení referenčního obrazu a jeho uložení

### WDS obrazy

- Rozděleny do dvou částí
	- Minimální WIM soubor obsahující metadata obrazu
	- **Komprimovaný Res.rwm** soubor obsahující soubory všech obrazů v dané skupině obrazů
	- Při exportu se slučují do jediného obrazu
- Vytváření pomocí
	- Windows Deployment Services MMC konzole
	- Nástroje **WDSUTIL**

### Instalační obraz (Install Image)

- Obraz operačního systému, který se nasazuje na klientské počítače
- Často označován jako referenční obraz
- Vytváření
	- Obsažen na instalačním médiu (soubor **Install.wim**)
	- Pomocí nástroje **ImageX**
	- Pomocí **WDS Image Capture Wizard**

### Bootovací obraz (Boot Image)

- Základní obraz Windows PE sloužící k vytváření instalačních obrazů systému a jejich nasazování na klientské počítače
- Vytváření
	- Obsažen na instalačním médiu (soubor **Boot.wim**)

### Zachycovací obraz (Capture Image)

- Bootovací obraz sloužící k vytváření instalačních obrazů systému a jejich ukládání na WDS server
- Obsahuje **WDS Image Capture Wizard**
- Vytváření
	- Windows Deployment Services MMC konzole
	- **wdsutil /New-CaptureImage /Image:***<boot-obraz>*  **/Architecture:{x86|ia64|x64} /DestinationImage /FilePath:***<název-capture-obrazu>*

# Zjišťovací obraz (Discover Image)

- Bootovací obraz sloužící k lokalizaci WDS serveru na počítačích bez síťové karty podporující PXE
- Vytváření
	- Windows Deployment Services MMC konzole
	- **wdsutil /New-DiscoverImage /Image:<***boot-obraz>*  **/Architecture:{x86|x64|ia64} /DestinationImage /FilePath:***<název-discover-obrazu>*
		- Možnost explicitně specifikovat WDS server, ke kterému se klient připojí přepínačem **/WDSServer:***<název-nebo-ip>*

# DISM (1)

- Deployment Image Servicing and Management Tool
- Nástroj pro obsluhu WIM souborů a přípravu Windows PE obrazů
- Nahrazuje **Package Manager** (**Pkgmgr.exe**), **PEImg** a **Intlcfg** z Windows Vista
- Nezávislý na verzi systému Windows
	- Lze pracovat s 32-bitovým obrazem na 64-bitovém systému a opačně

# DISM (2)

- Umí pracovat s obrazy Windows Server 2008, Windows Vista SP1 a Windows 7
- Použití
	- Úprava Windows PE 3.0 obrazů
	- Povolení / zakázání funkcí systému Windows
	- Přidání / odebrání / vypsání balíků / ovladačů
	- Konfigurace oblastních a jazykových nastavení
	- Upgrade edice systému Windows

…

### *ISprep*

- Nástroj pro přípravu instalace systému Windows na zachycení nebo doručení uživateli
- **Odstraňuje informace unikátní pro každý počítač**
- Pro spuštění jsou potřeba oprávnění správce
- Vždy může běžet pouze jediná instance **Sysprep**
- Vždy vázán na verzi systému Windows, se kterou byl nainstalován
	- Nelze použít **Sysprep** z Window 7 ve Windows Vista
	- Umístěn v adresáři *<windows>***\System32\Sysprep**

### Přepínače

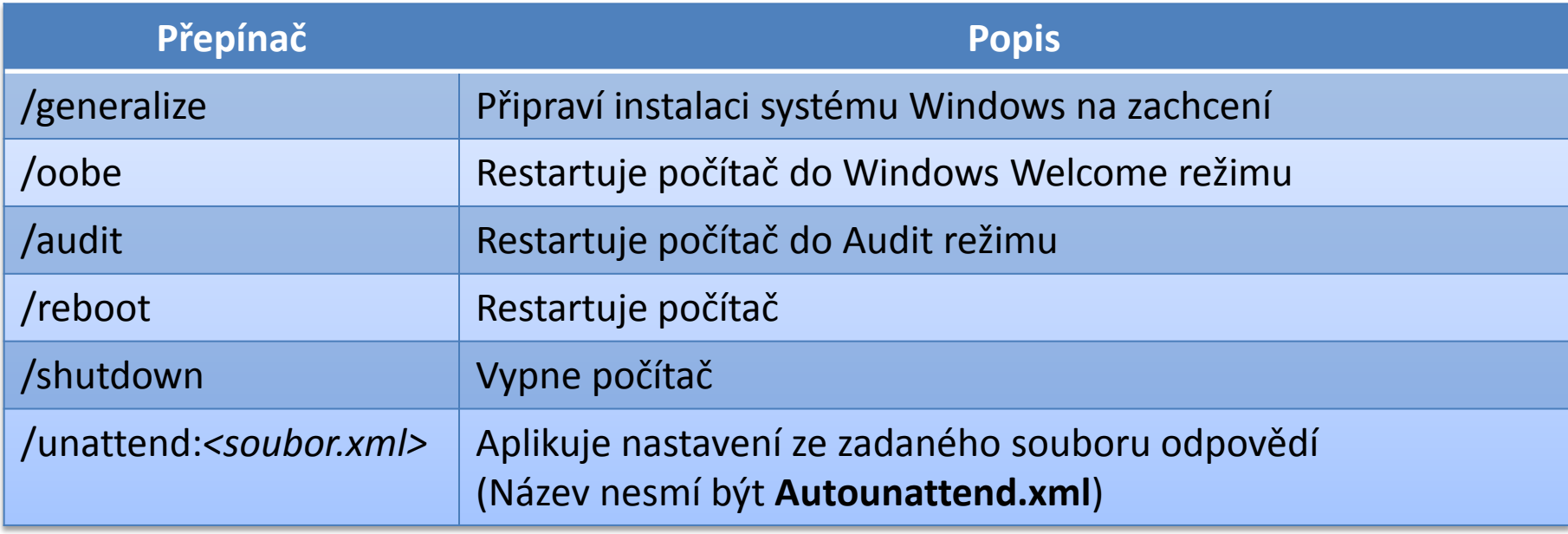

# Sysprep /generalize

- Před ukončením systému
	- **Odstraní všechny unikátní informace v systému**
	- Resetuje SID identifikátor počítače
	- Smaže body obnovení systému
	- Smaže protokoly událostí
- Při příštím startu systému
	- Vytvoří nový SID identifikátor
	- Resetuje dobu aktivace Windows (pouze pokud ještě nebyla 3x resetována, neplatí pro KMS klienty)

### Audit režim

- Umožňuje modifikaci systému před zachycením
	- **·** Instalace ovladačů
	- **•** Instalace aplikací
- Nejsou generovány unikátní informace
- Vhodný pro ověření instalace před nasazením na klientské počítače

### Windows Welcome režim

- Poslední část instalace systému Windows
	- Přijmutí licenčních podmínek
	- Vytvoření uživatelských účtů
	- Pojmenování počítače
	- …
- Často označován jako Machine OOBE (out-of-box experience)
- Pomocí **CTRL+SHIFT+F3** na úvodní obrazovce lze přepnout do Audit režimu

# Uložení protokolů (Log Files)

- Zobecňování počítače (generalize)
	- *<windows>***\System32\Sysprep\Panther**
- Specializace počítače (specialize)
	- *<windows>***\Panther**
- Bezobslužná instalace Windows
	- *<windows>***\Panther\Unattendgc**

### Konfigurační průchody

- Fáze instalace systému Windows
- V každém průchodu aplikace nastavení z určitých sekcí souboru odpovědí
	- **Řadu nastavení lze aplikovat pouze v určitých fázích** 
		- Možnost ověření pomocí Windows SIM
	- Řadu nastavení lze aplikovat v jedné nebo více fázích
- Celkem 7 konfiguračních průchodů
	- **·** Instalace může procházet jen některými z nich

#### windowsPE

- Běží
	- Po nabootování instalace Windows z média  $\bullet$
	- Po spuštění instalace Windows z předchozí instalace  $\bullet$
- Během tohoto průchodu  $\bullet$ 
	- Dochází ke zkopírování obrazu systému na cílový  $\bullet$ počítač
- Aplikují se nastavení ze souboru odpovědí  $\bullet$ 
	- Sekce **<settings pass="windowsPE">**  $\bullet$

#### windowsPE

Lze provádět  $\blacksquare$ 

…

 $\bullet$ 

- Konfiguraci Windows PE nastavení  $\bullet$ 
	- Pouze pokud je instalace spuštěna z Windows PE
	- Přidání ovladačů do skladu ovladačů Windows PE
	- Uložení souborů protokolů, povolení sítě, …
- Konfiguraci nastavení instalace systému Windows  $\bullet$ 
	- Specifikace obrazu systému, příprava pevného disku, …

## offlineServicing

Běží

- Automaticky po dokončení průchodu **windowsPE**  $\bullet$ než je proveden restart počítače
- Po spuštění **dism /Apply-Unattend:***<soubor.xml>*  $\bullet$
- Během tohoto průchodu
	- Dochází k aplikaci obrazu systému na oddíl disku  $\bullet$
- Aplikují se nastavení ze souboru odpovědí  $\bullet$ 
	- Sekce **<settings pass="offlineServicing">**  $\bullet$
	- Sekce **<servicing>**  $\bullet$

## offlineServicing

Lze provádět  $\bullet$ 

…

 $\bullet$ 

- Integraci aktualizací, balíků nebo jazykových balíku do obrazu systému
- Přidávání ovladačů do obrazu systému  $\bullet$

#### specialize

- Běží
	- Automaticky při prvním nabootování systému  $\bullet$
	- Při příštím nabootování po spuštění příkazu **sysprep**  $\bullet$ **/generalize**
- Během tohoto průchodu
	- Se vytváří a aplikují systémově-specifické informace  $\bullet$
- Aplikují se nastavení ze souboru odpovědí
	- Sekce **<settings pass="specialize">**  $\bullet$

#### specialize

…

 $\bullet$ 

- Lze provádět  $\bullet$ 
	- Konfiguraci řady funkcí systému Windows  $\bullet$ 
		- Nastavení sítě
		- Nastavení oblasti, jazyka apod.
		- Nastavení domény
		- Nastavení Windows Internet Explorer
	- Spouštění příkazů a skriptů (**Microsoft-Windows-** $\bullet$ **Deployment** | **RunSynchronous**)

#### generalize

- Běží
	- Při nastavení **Microsoft-Windows-Deployment |**   $\bullet$ **Generalize** v souboru odpovědí
	- Po spuštění **sysprep /generalize**  $\bullet$
- Během tohoto průchodu
	- Se odstraňují systémově-specifické informace  $\bullet$
- Aplikují se nastavení ze souboru odpovědí
	- Sekce **<settings pass="generalize">**  $\bullet$

#### generalize

- Lze provádět
	- Konfiguraci nastavení systému Windows, jenž mají  $\bullet$ být ponechána v referenčním obrazu systému
	- Ponechání ovladačů zařízení v referenčním obrazu  $\bullet$ systému specifikací nastavení **Microsoft-Windows-PnpSysprep | PersistAllDeviceInstalls**

…  $\bullet$ 

### auditSystem

- Běží
	- Při nastavení **Microsoft-Windows-Deployment |**  $\bullet$ **Reseal | Mode=Audit** v souboru odpovědí
	- Po spuštění **sysprep /audit**  $\bullet$
- Během tohoto průchodu
	- Dochází k aplikaci systémových nastavení na systém  $\bullet$ v Audit režimu před přihlášením prvního uživatele
- Aplikují se nastavení ze souboru odpovědí  $\bullet$ 
	- Sekce **<settings pass="auditSystem">**  $\bullet$

#### auditSystem

- Lze provádět  $\bullet$ 
	- Dodatečnou konfiguraci nainstalovaného systému  $\bullet$
	- Instalaci ovladačů  $\bullet$
	- $\bullet$ …

### auditUser

- Běží
	- Při nastavení **Microsoft-Windows-Deployment |**  $\bullet$ **Reseal | Mode=Audit** v souboru odpovědí
	- Po spuštění **sysprep /audit**
- Během tohoto průchodu
	- Dochází k aplikaci uživatelských nastavení na systém  $\bullet$ v Audit režimu po přihlášení uživatele
- Aplikují se nastavení ze souboru odpovědí
	- Sekce **<settings pass="auditUser">**  $\bullet$

### auditUser

- Lze provádět  $\bullet$ 
	- Konfiguraci grafického prostředí  $\bullet$
	- Konfiguraci uživatelských aplikací  $\bullet$
	- Spouštění příkazů a skriptů (**Microsoft-Windows-** $\bullet$ **Deployment** | **RunSynchronous**)
	- …  $\bullet$

#### oobeSystem

- Běží
	- Při nastavení **Microsoft-Windows-Deployment |**  $\bullet$ **Reseal | Mode=OOBE** v souboru odpovědí
	- Po spuštění **sysprep /oobe**
- Během tohoto průchodu
	- Dochází k aplikaci nastavení na systém před jeho  $\bullet$ přechodem do Windows Welcome režimu
- Aplikují se nastavení ze souboru odpovědí  $\bullet$ 
	- Sekce **<settings pass="oobeSystem">**  $\bullet$

#### oobeSystem

- Lze provádět  $\bullet$ 
	- Konfiguraci grafického prostředí  $\bullet$
	- Přidávání uživatelských účtů  $\bullet$
	- Specifikaci jazyka  $\bullet$
	- $\bullet$ …

Desktop systémy Microsoft Windows Konfigurační průchody

#### Nejčastější návaznosti průchodů

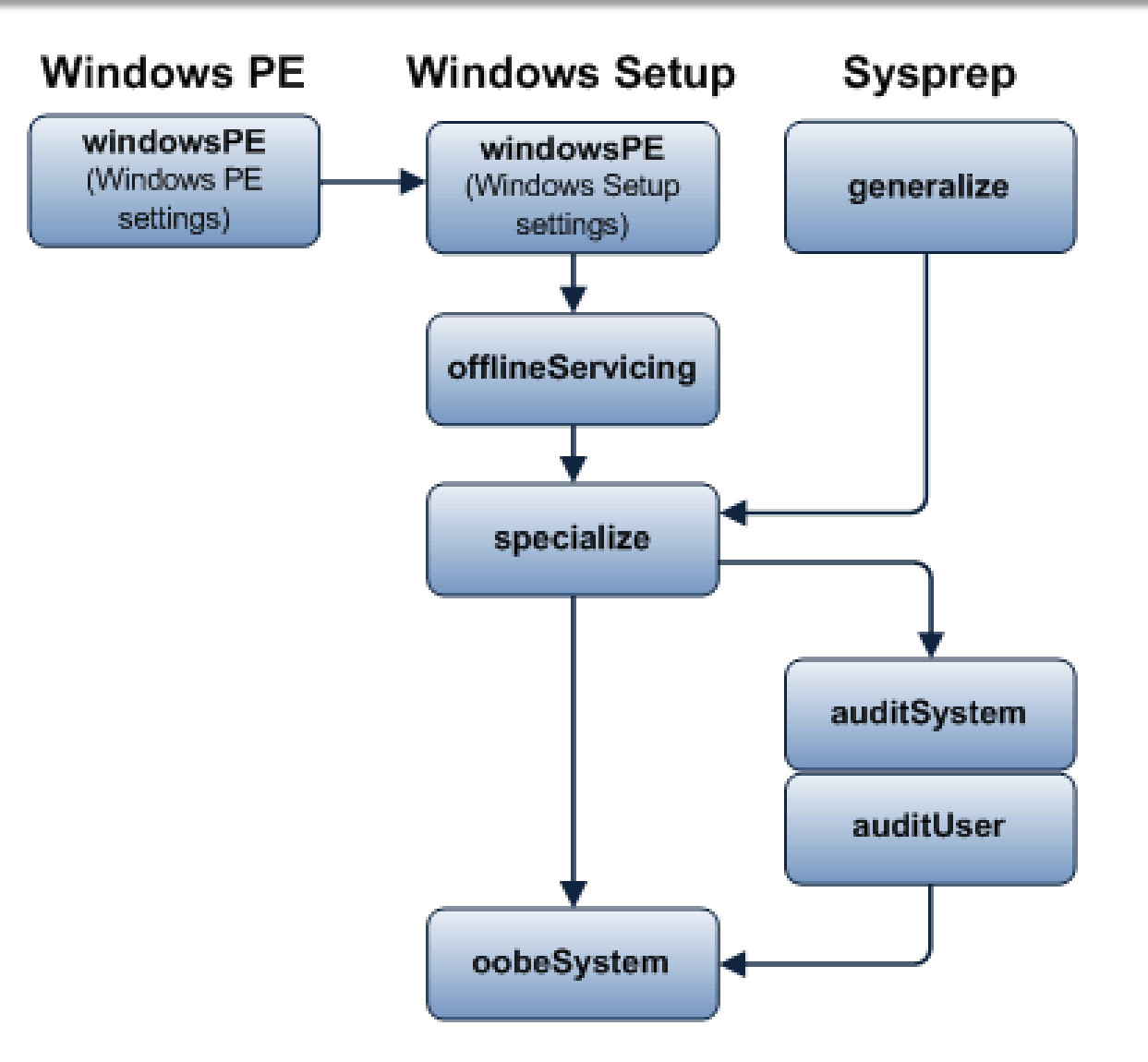

#### Správa virtuálních disků

### Virtuální disky (VHDs)

- **Soubory VHD** 
	- Používá je Hyper-V, Virtual Server a Virtual PC
- Maximální velikost je 2040 GB
- Nativní podpora ve Windows 7
	- Lze je vytvářet a upravovat bez instalace Hyper-V
- Nativní VHD bootování (Native VHD Boot)
	- Pouze u Enterprise a Ultimate edicí Windows 7
	- U všech edicí Windows Server 2008 a novějších

### Pevná velikost (Fixed)

- Neměnná velikost VHD souboru
	- Alokace celé velikosti virtuálního disku
- **Dobrá propustnost**
- Garantuje dostupnost veškerého volného místa

### Dynamicky se rozšiřující (Dynamic)

- Velikost VHD souboru závisí na velikosti dat, která jsou v něm zapsána
	- Postupná alokace při zapisování na virtuální disk do dosažení maximální velikosti virtuálního disku
- Často označován **Expandable**
- Může dojít k selhání, pokud není na fyzickém disku dostatek místa pro dodatečné alokace

# Rozdílový (Differencing)

- **Dynamicky se rozšiřující**
- **Synovský (child) VHD disk** 
	- Obsahuje pouze změny oproti otcovskému disku
- **Otcovský (parent) VHD disk** 
	- Pouze pro čtení (nesmí být modifikován)
	- Může být **fixed**, **dynamic** nebo **differencing**

### Nativní VHD bootování

- Nelze používat BitLocker
- Všechny VHD soubory rozdílových disků musí být na stejném oddílu fyzického disku
- Nelze používat hibernaci (režim spánku ano)

### Vytvoření virtuálního disku (VHD)

- Pomocí MCC konzole **Správa disků**
	- **diskmgmt.msc**
- Pomocí nástroje **diskpart**
	- **create vdisk file=***<cesta-k-vhd-souboru>* **type=***<typ>* **maximum=***<velikost-v-mb>*
		- Typ virtuálního disku může být **fixed** nebo **expandable**
		- Velikost virtuálního disku se vždy udává v MB

### Připojení virtuálního disku (VHD)

- Připojení
	- Jen pro čtení
	- Pro čtení a zápis
- Pomocí MCC konzole **Správa disků**
- Pomocí nástroje **diskpart**
	- **select vdisk file=***<cesta-k-vhd-souboru>*
	- **attach vdisk [readonly]**

### Bootování z virtuálního disku (VHD)

- 1) Vytvoření nového záznamu v bootovací nabídce
	- **bcdedit /copy {current} /d "***<název>***"**  $\bullet$
	- Vrací unikátní GUID identifikátor položky zavaděče  $\bullet$
- 2) Nastavení cesty k VHD souboru a k oddílu disku, na kterém je VHD soubor uložen
	- **bcdedit /set** *<guid>* **device vhd=***<cesta-k-vhd>*  $\bullet$
	- **bcdedit /set** *<guid>* **osdevice vhd=***<cesta-k-vhd>*  $\bullet$
- 3) Nastavení automatické detekce vrstvy HAL
	- **bcdedit /set** *<guid>* **detecthal on**  $\bullet$

#### WIM2VHD

- Nástroj pro převod obrazů systému na virtuální disky
- Vytvořené VHD disky vždy startují do Windows Welcome režimu
	- Možnost automatizace konfigurace systému pomocí souboru odpovědí (**oobeSystem**)
- Skript pro **Windows Script Host** (**cscript**)
	- Spuštění příkazem **cscript wim2vhd.wsf /wim:***<cesta-k-wim-souboru>* **/sku:***<název/index>*

### Přepínače

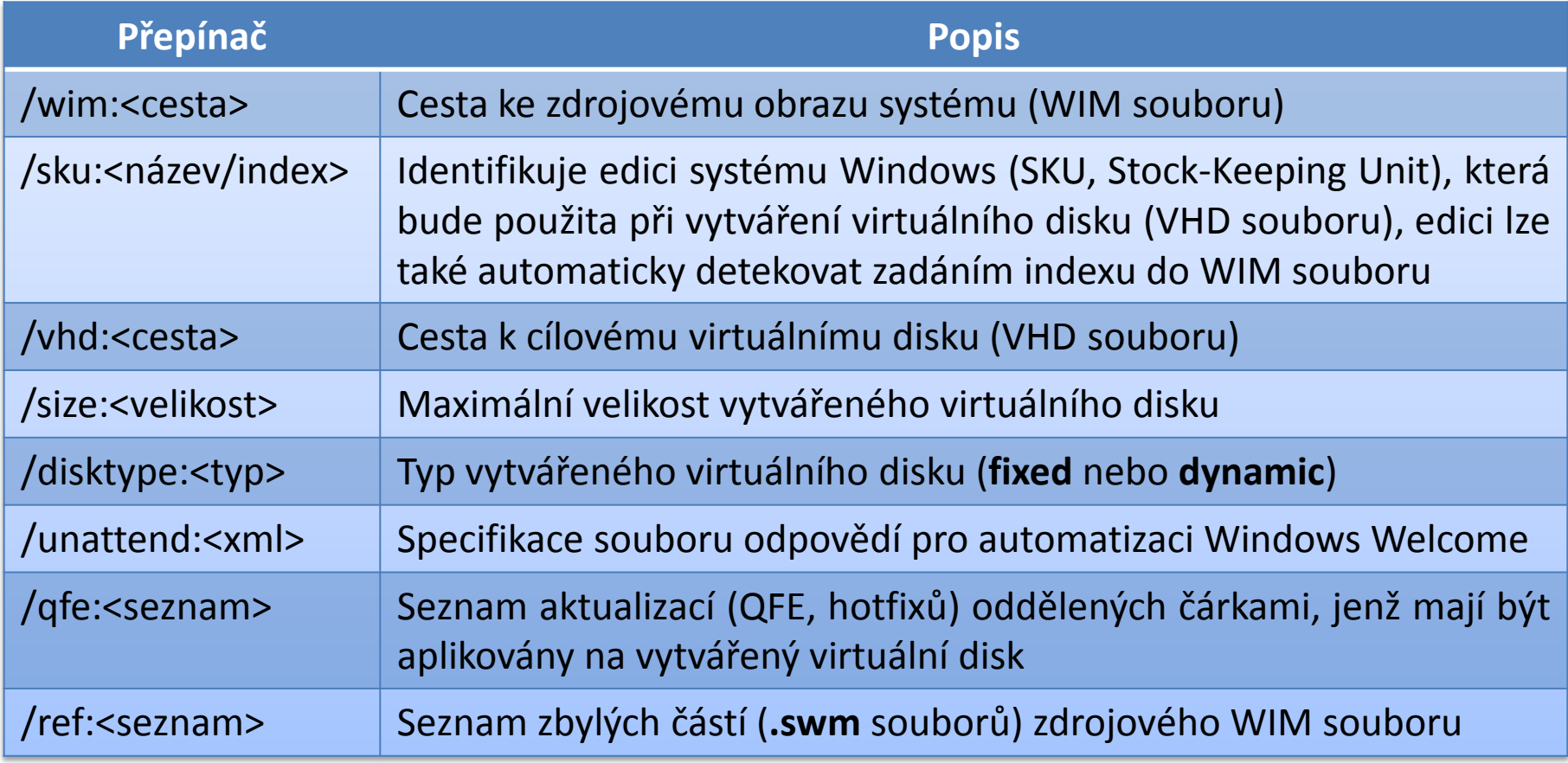

### Virtual Machine Servicing Tool

- Nástroj pro aktualizaci obsahu virtuálních disků
- Požadavky
	- Windows Server
	- SCVMM (System Center Virtual Machine Manager)
- Využívá Plánovač Úloh pro spouštění aktualizací

### Aktualizace

- Offline virtuálních strojů obsažených v SCVMM knihovně
- Offline virtuálních disků obsažených v SCVMM knihovně
	- **·** Integrace aktualizací do virtuálního disku
- Vypnutých virtuálních strojů s uloženým stavem
	- Aktualizací dochází ke ztrátě uloženého stavu

### Aktualizace offline virtuálních strojů

- 1) Nastartování virtuálního stroje
- 2) Spuštění aktualizace
	- SCCM (System Center Configuration Manager)  $\bullet$
	- WSUS (Windows Server Update Services)  $\bullet$
- 3) Vyčkání na dokončení aktualizace
- 4) Restart virtuálního stroje